## **EBSCO** 数据库 **[ASP/BSP](http://search.ebscohost.com/)**

1、使用非校园 IP 地址打开浏览器, 输入 <http://search.ebscohost.com/>

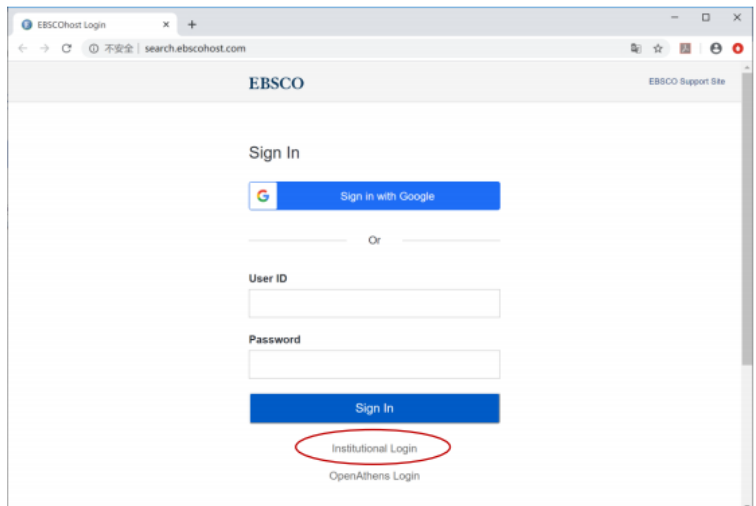

2、 在"Select your region or group"选"CHINA CERNET Federation"

<mark>3、 选</mark>

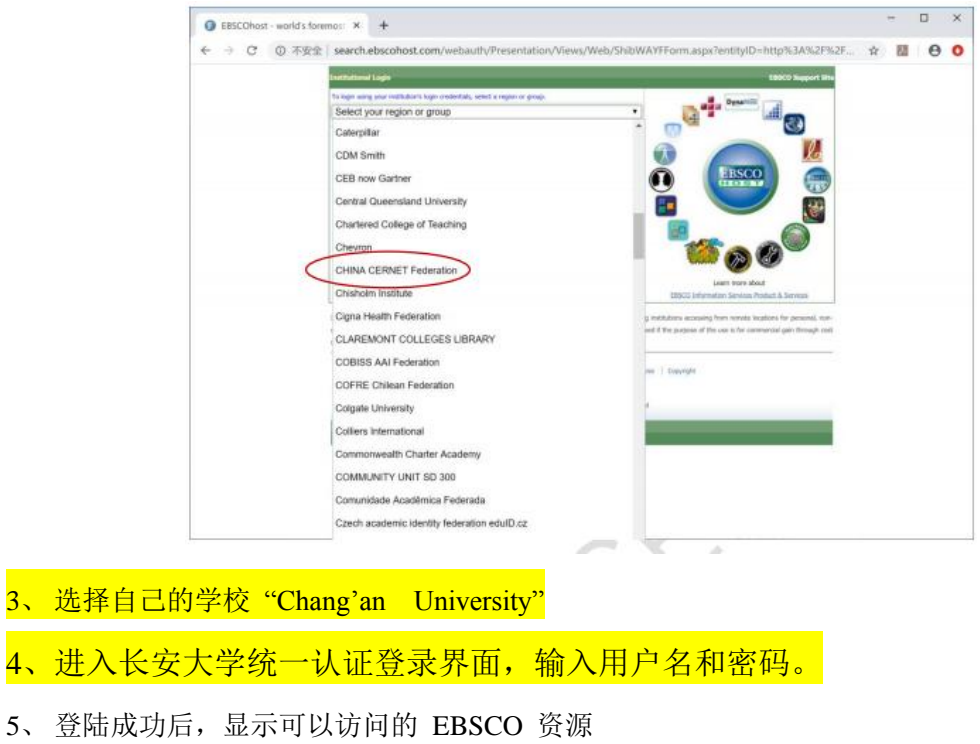

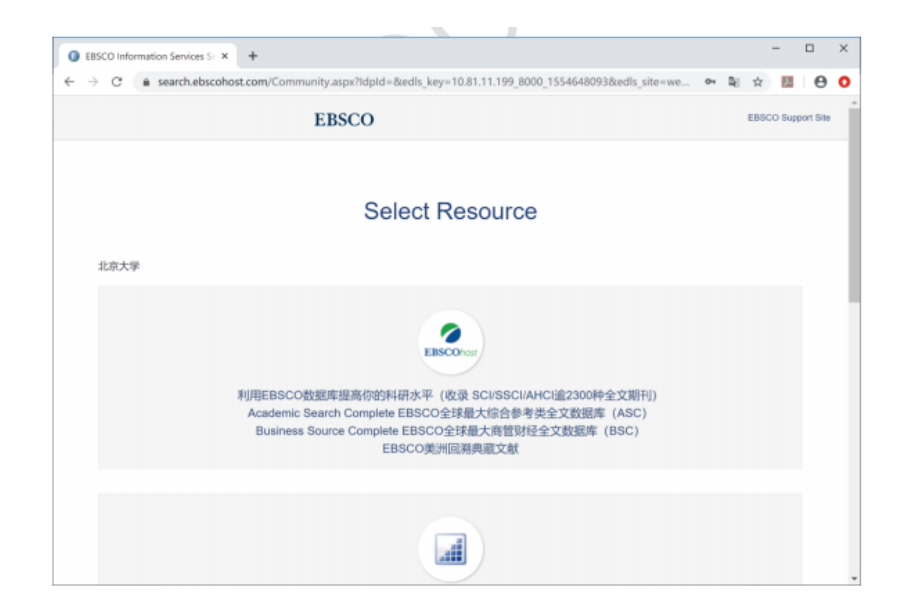